# **SIP DECT Phone**

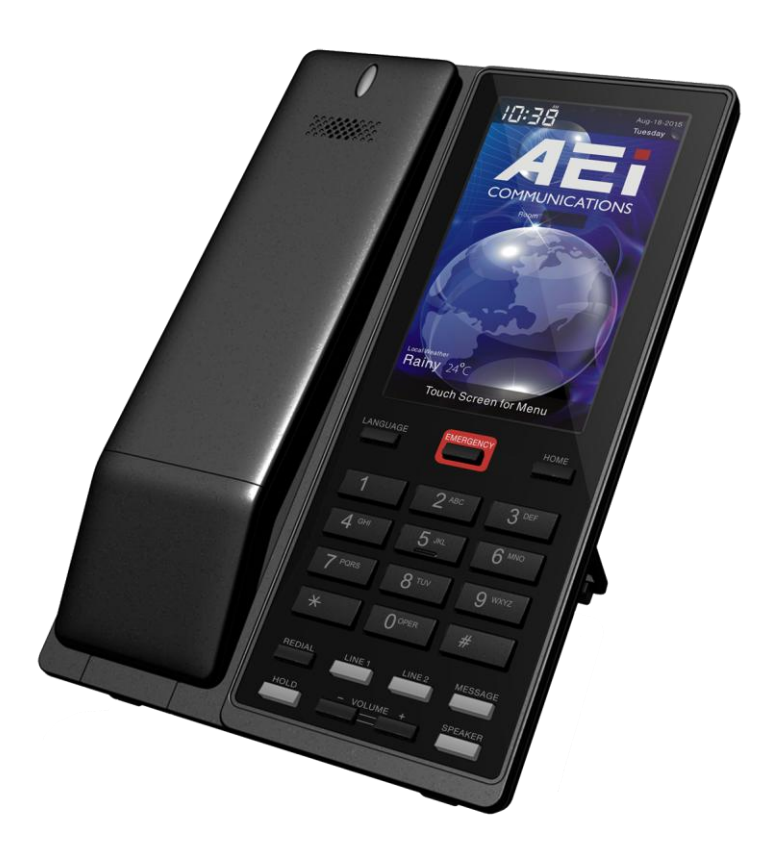

VM-8200-SMKLT(S) / VM-8100-SMKLT(S)

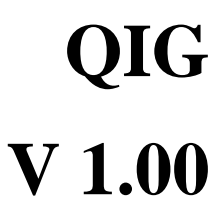

## **1 Over view**

This phone is a full-feature telephone that provides voice communication. Read this QIG carefully to learn how to operate this product and take advantage of its features.

#### **Package Contents**

When unpacking the phone, ensure all the following items are present and undamaged. If anything appears to be missing or broken, contact your dealer for a replacement.

- **1. Base Unit**
- **2. Cordless Handset**
- **3. Stand**
- **4. Battery**
- **5. AC Adaptor**
- **6. RJ-45 Cable**
- **7. Quick Installation Guide (This document)**

# **2 Product Description**

The following contains important information to help you familiarize with the functions of the VoIP phone.

#### **Front View**

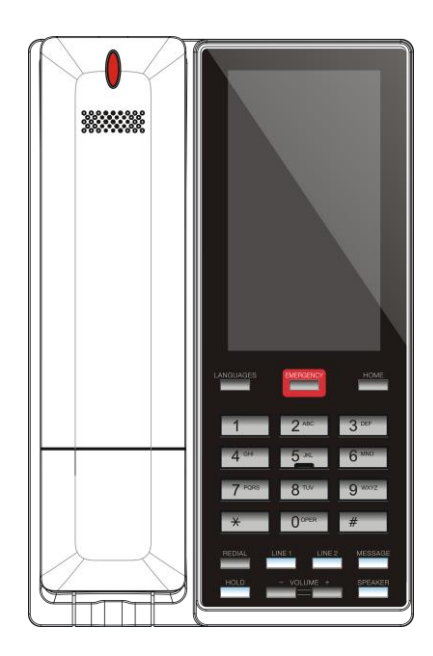

1. Base unit keys

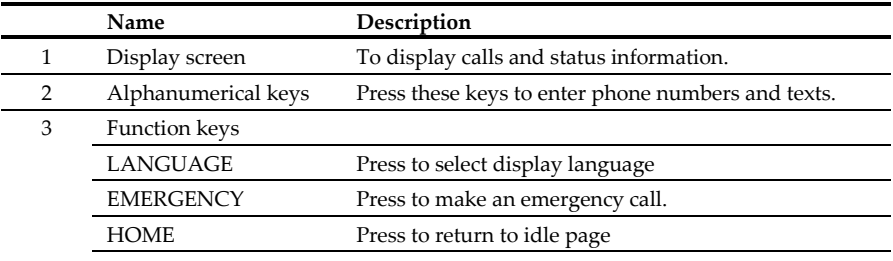

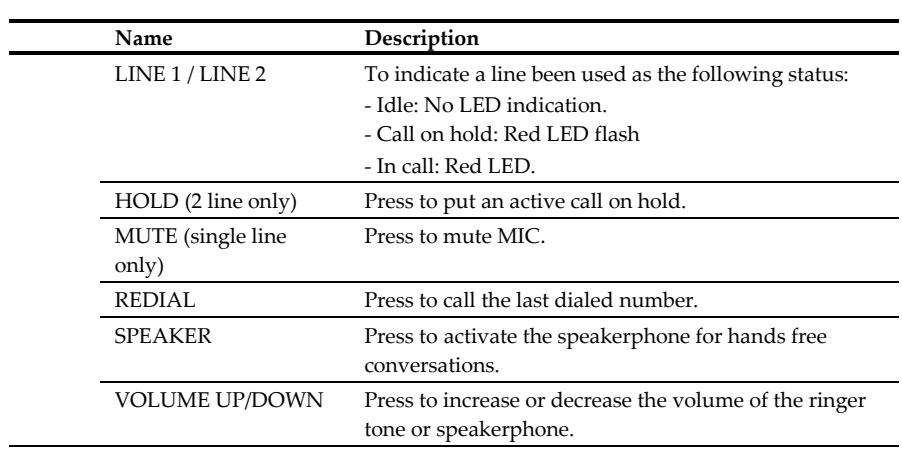

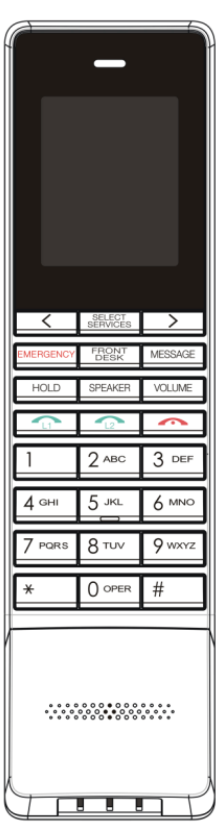

#### 2 Handset keys

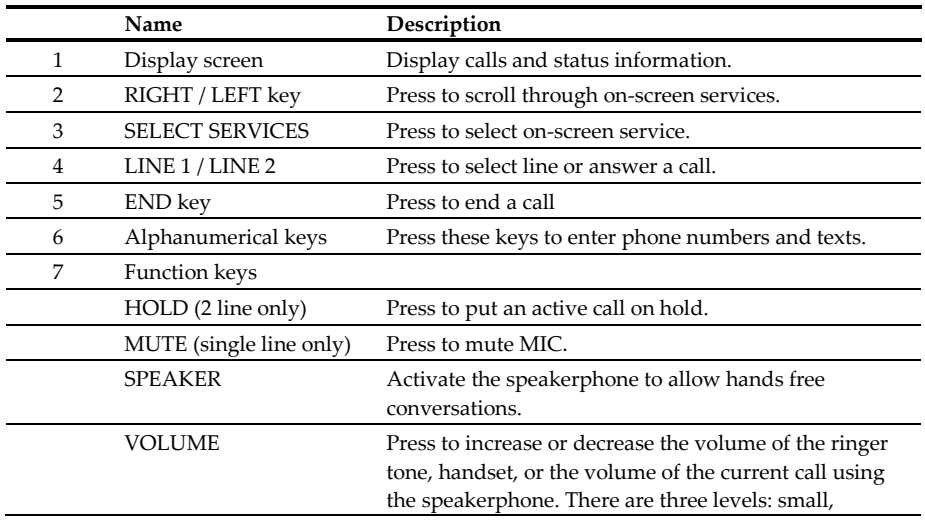

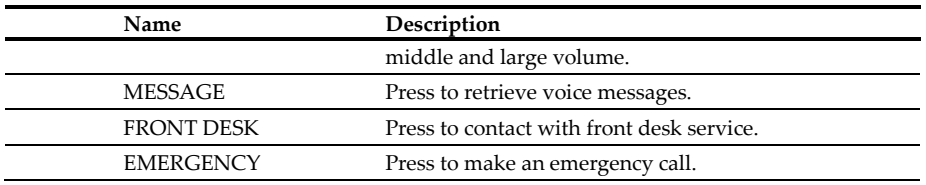

## **Back View**

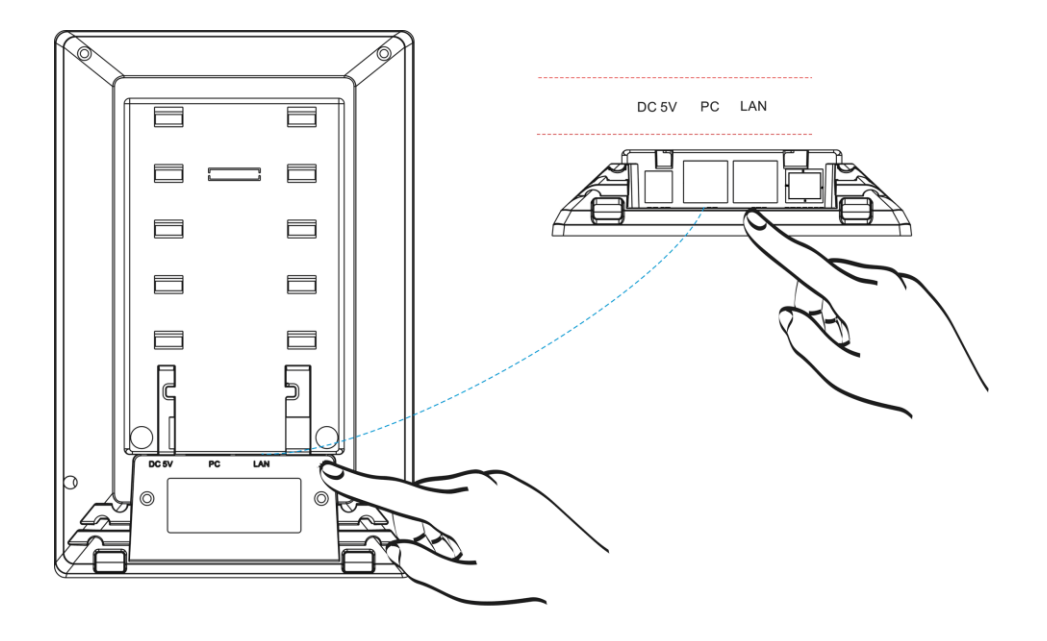

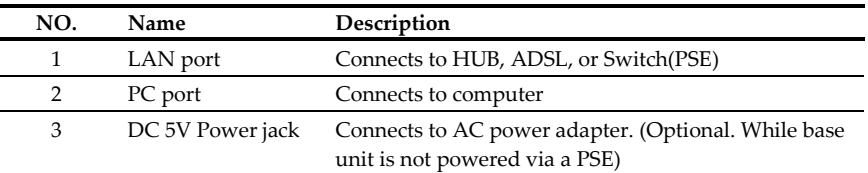

## **Connecting the Phone**

The following illustration shows how to connect the power, LAN and PC ports of VoIP phone.

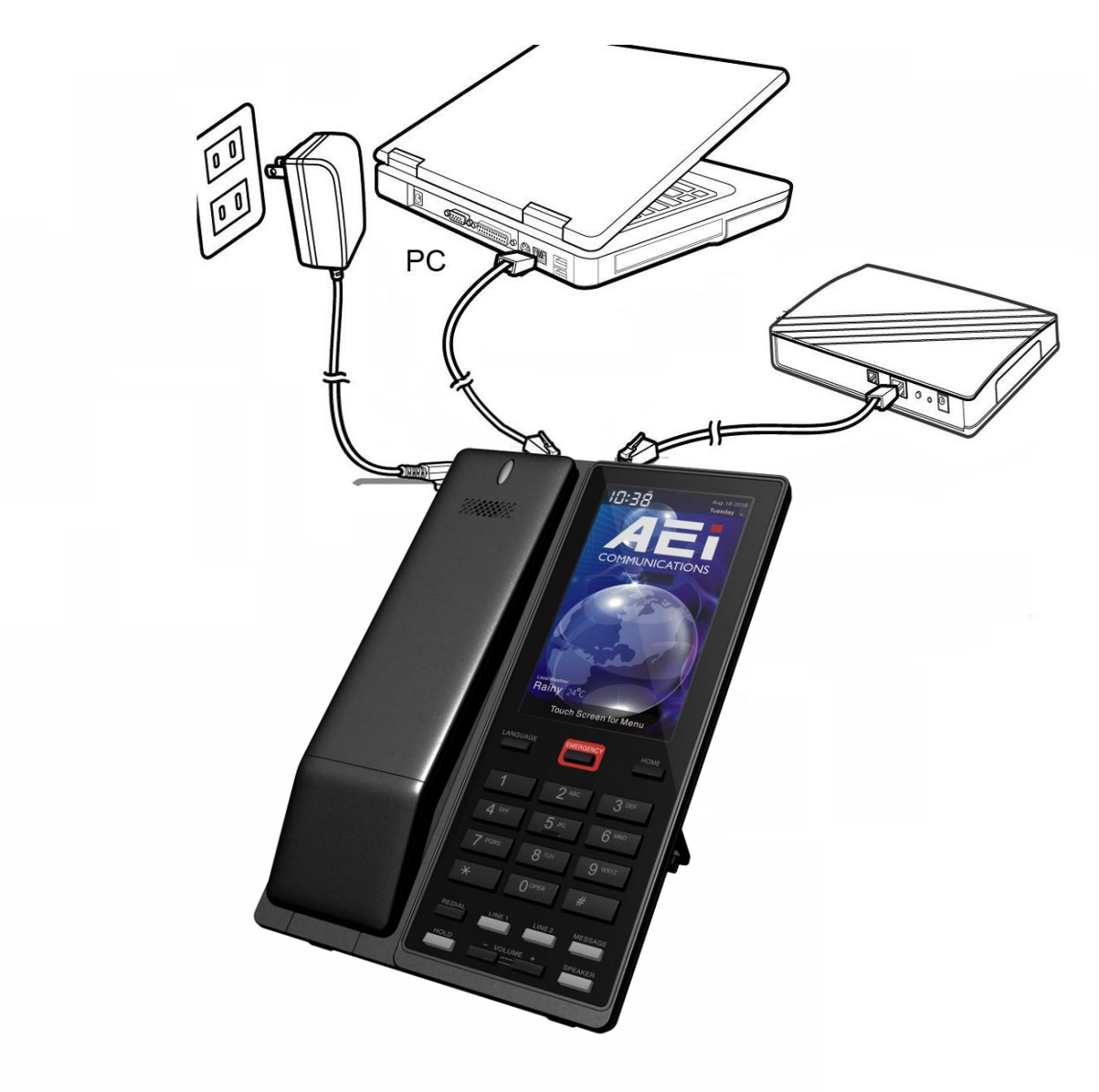

The following illustration shows how to install the phone and stand.

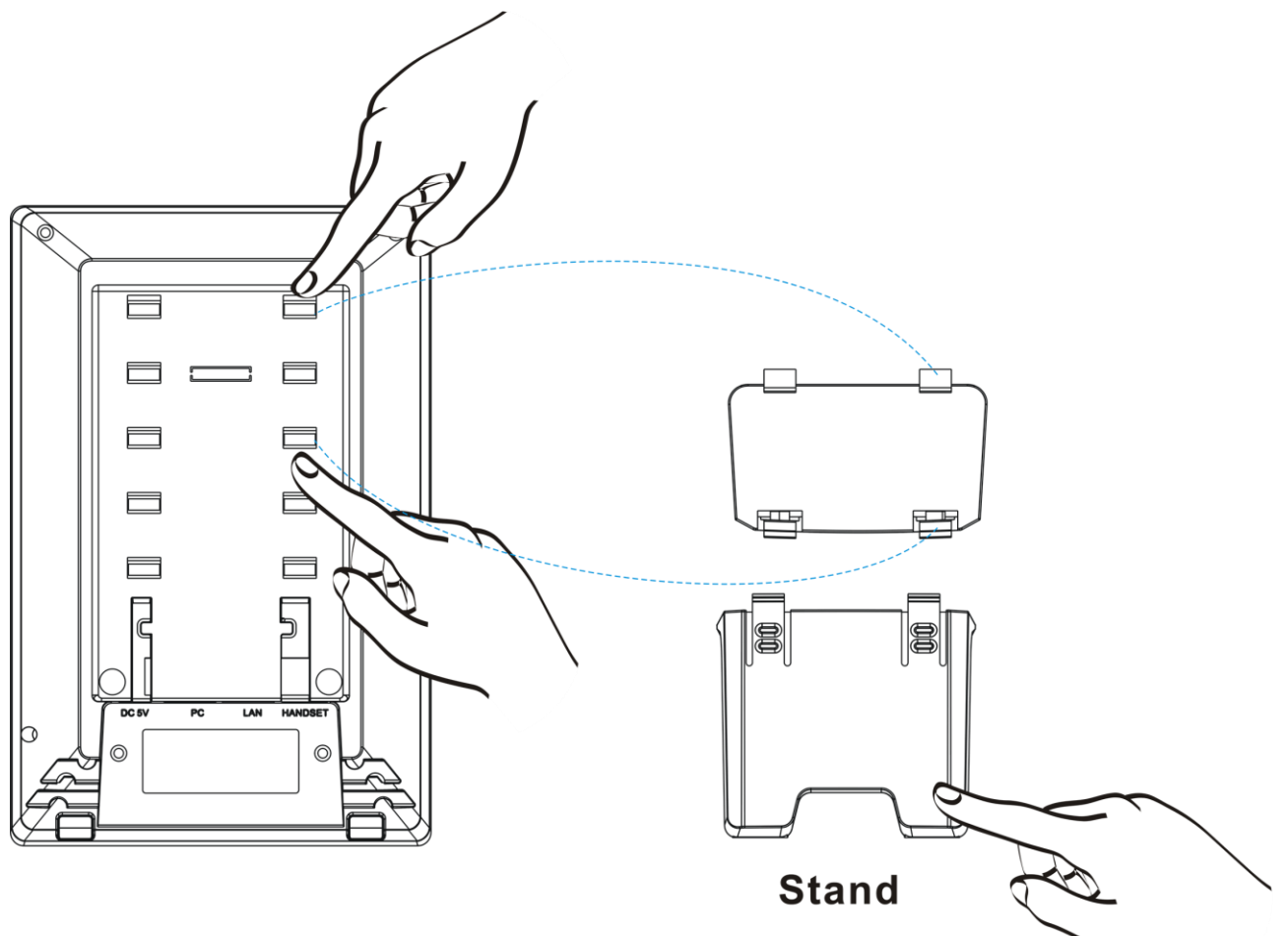

The following illustration shows how to install the handset and battery.

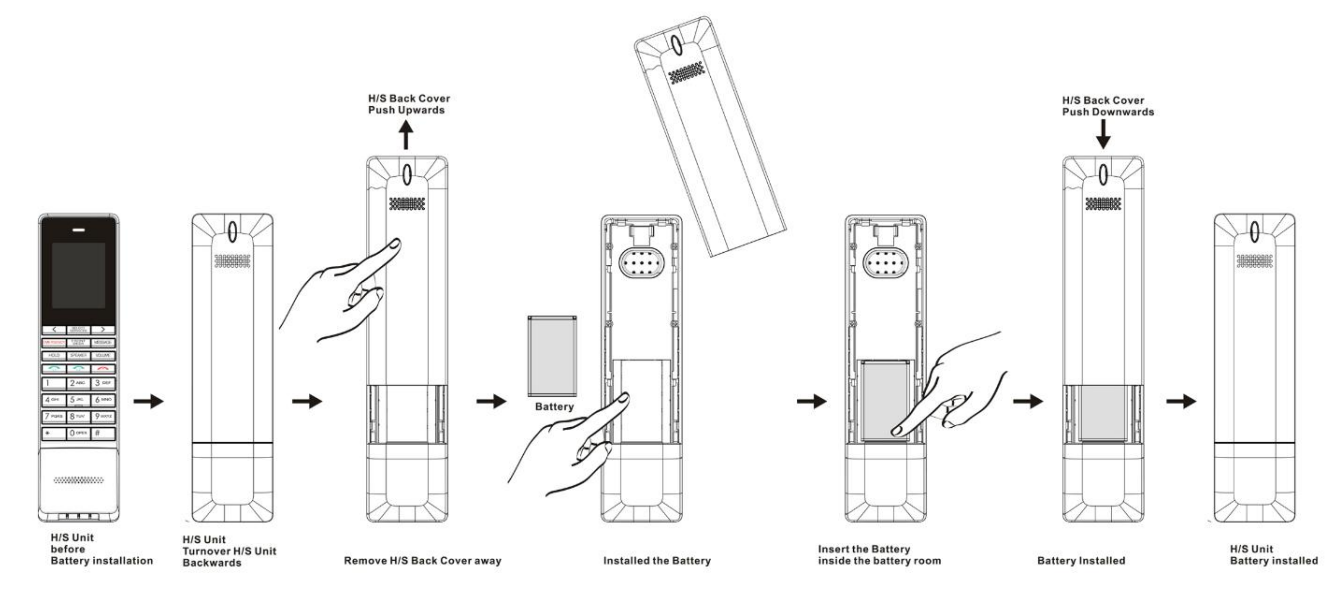

# **3 Operation**

#### **Answering a Call**

An incoming call is indicated by a ringing tone and a flashing indicator at the top of handset. You can answer the call by doing one of the followings:

- Pick up the **Handset** to answer the call.
- Press the **LINE (LINE1/LINE2)** key on the base or handset to answer the call.

#### **Making a Call**

#### **Dialing with the Keypad**

- Enter the telephone number with the alphanumerical keypad.
- After entering the number you want to call, press the **#** key to force dialing or wait for 4 seconds before the number is dialed automatically.

#### **Using the on-screen programmable service function soft keys**

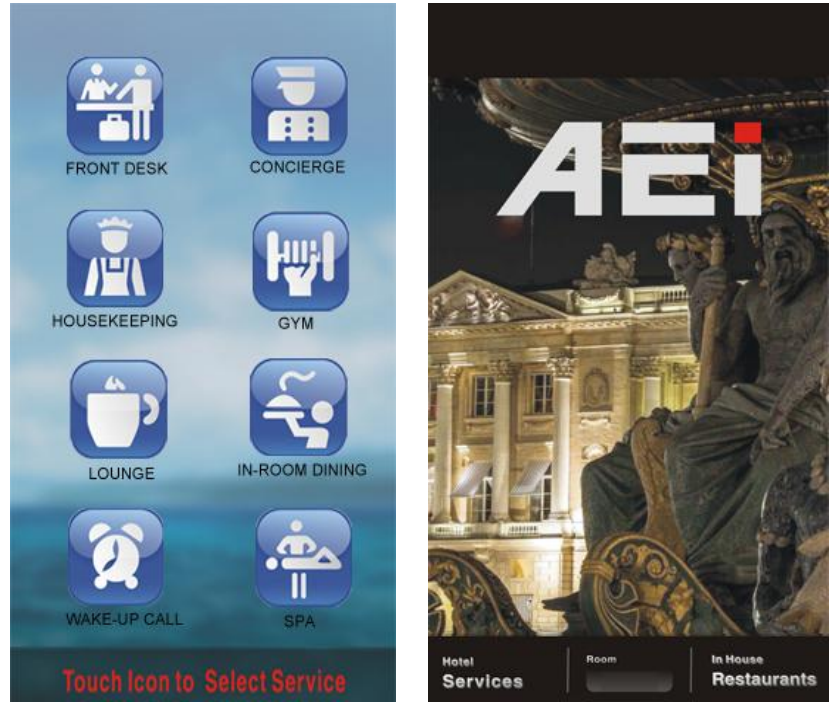

You can use the pre-assigned service function, to configure the most commonly dialed numbers. Use the function to dial a number quickly, instead of keying in a complete number.

To call a number using service soft keys dialing, follow the steps below:

- Press **hotel Services** soft key.
- Press service icon soft key to precede service dial.

### **Using the Programmable Service keys on handset**

You can use the pre-assigned service hotkeys, to configure the most commonly dialed numbers. Use the function to dial a number quickly, instead of keying in a complete number.

To call a number using service hotkeys, follow the steps below:

Press the service hotkeys that has been pre-assigned to the phone number and the call will start automatically.

#### **Using the service function keys on handset**

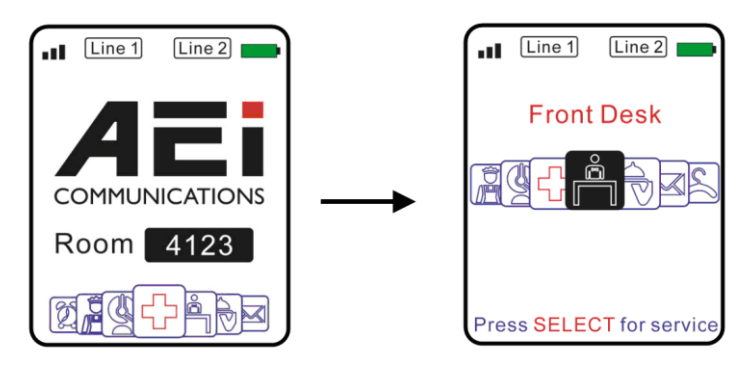

You can use the pre-assigned service function, to configure the most commonly dialed numbers. Use the function to dial a number quickly, instead of keying in a complete number.

To call a number using speed service dialing, follow the steps below:

- Press **SELECT SERVICES** key and use **RIGHT/LEFT** key to select service.
- Press **SELECT SERVICES** key again to precede service dial.

### **Call Options**

While a call is in progress, a number of additional options are available.

#### **Using the Speaker Phone**

For hands free operation, you can use the built-in speaker to talk on the phone. To use the speakerphone, follow the steps below:

- While talking on the phone, press the **SPEAKER** key on the handset or base unit to enable the Speakerphone function.
- Press **SPEAKER** key again to terminate the call.

### **Putting a Call on Hold**

You may want to put a call on hold temporarily while doing some work or attending to a second incoming or outgoing call. To put a call on hold, do one of the following:

- Press the **HOLD** key on the phone to put the call on hold.
- When you receive a second call, press the next available **LINE** key to attend to the new call, and the first call will be put on hold automatically.

#### **Checking Voice Messages**

If the **message waiting indicator** at top of handset lights up or **MESSAGE** key LED on base in red, it indicates that there are one or more new messages in voicemail box.

Press the **MESSAGE** key on the phone to retrieve voice messages.

(An external ITSP or PBX must support voice message feature. And you need to set a voice message code before using the voice mail feature.)

#### **Pairing handset and base unit**

Automatic pairing:

- Put handset on the base, the base will start pairing automatically.
- After finished pairing, the base will play the beep tones.

Manual pairing:

On the base, press **\*112\*810#** to start pairing mode(broadcast RFPI)

- Press **\*\*6862\*** and select "Subscribe" on a handset. A sequence of RFPI number shows in handset display if a nearby base is in paring mode.
- If shown RFPI matches the numbers printed at the back of the base, press **LINE** (**LINE 1**) key to confirm pairing.
- Otherwise, press **#** key to search again.

To pair multiple handsets to a base: (The base must be configured to pair with multiple handsets)

- Reset base pairing by pressing **\*112\*811#** on the base
- Pair handsets one by one via automatic or manual pairing descried above

#### **Charging the Handset Battery**

You would need to charge the handset battery before using the handset.

- Install the battery into the handset.
- Place the handset onto the base unit and base unit will start to charge the handset automatically.
- The **message waiting indicator** at top of handset lights up in red during charging progress. The LED goes off after the handset battery is fully charged

## **4 Support**

To configure through the web browser, do the following:

- Ensure the phone is powered up and connected to a DCHP network.
- Press HOLD/MUTE \*112\*113# (HOLD for 2-Line / MUTE for 1-Line), the IP address is displayed on the LCD screen.
- Open your browser (such as Internet Explorer, Firefox, etc.) and type in the web address of the phone. For example, if the IP address you obtain in step 4 above is 192.168.1.2, enter the web address: http:// 192.168.1.2:8000.
- When the Web login front page is displayed. Enter the user name and the password and click **Login**. The administrator's user name and password are "**admin**" and "**1234**" respectively.

#### **For technological support, please email to support@aeicommunication.com.**